## อปกรณ์เสริม

Magic Mouse 2 และ Magic Keyboard พร้อมป่มตัวเลขได้รับการจับค่กับ iMac Pro ไว้แล้ว ในการเปิดใช้อปกรณ์ ให้เลื่อนสวิตช์ เปิด/ปิดเพื่อให้มองเห็นสีเขียว

## การใช้เมาส์และแป้นพิมพ์ของคณ

ในการชาร์จอปกรณ์ของคณหรือจับค่กัน ้อีกครั้ง ให้ใช้สาย Lightning เป็น USB ที่ให้ มาด้วยเพื่อเชื่อมต่ออปกรณ์กับ iMac Pro และสถานะการี่บแบตเตอรัตรวจสอบระด เชื่อมต่อได้ในเมน Bluetooth® ถ้ามองไม่เห็น ้ เมนบลทธ ให้เปิดการตั้งค่าระบบ จากนั้นคลิก ี บลทธ แล้วเลือก "แสดงบลทธในแถบเมน"

ในการปรับแต่งวิธีการที่คุณใช้อุปกรณ์ของคุณ ้ให้เปิดการตั้งค่าระบบแล้วเลือกแป้นพิมพ์ เบาส์ ำหรือแทร็คแพด คลิกแถบต่างๆ เพื่อสำรวจ คำสั่งนิ้วและตัวเลือกสำหรับแต่ละอปกรณ์

# **Pro iMac ญในัำค�งสิ่**อ**ส**ืมู่บคัร

เรียบร้าพี่มเติมเกี่ยวกับการตั้งค่าและใช้งาน iMac Pro ของคุณในคู่มือสิ่งสำคัญใน ี่ไปท้ให อืมู่คูในการด Pro iMac support.apple.com/th-th/quide/ imac-pro

#### บริการช่วยเหลือ

ี่สำหรับข้อมลโดยละเอียด ให้ไปที่ support.apple.com/th-th/mac/ imac-pro ในการติดต่อ Apple ให้ไปที่ support.apple.com/th-th/contact

# $\triangle$ iMac Pro

คณสมบัติบางประการมีให้ใช้ในบางพื้นที่เท่านั้น © 2020 Apple Inc. สงวนสิทธิ์กกประการ เครื่องหมายการค้าและโลโก้ Bluetooth® .California in Apple by Designed ญาตุใบอน้ภายใต้และใช .Inc ,SIG Bluetooth าของโดย้นเจ็งเปึ่ยนซีาจดทะเบ้องหมายการคื่นเคร็เป Drinted in XXXX TH034-04236-A

# ยินดีต้อนรับสู่ iMac Pro ของคุณ

กดปุ่มเปิด/ปิดเพื่อเริ่มใช้งาน iMac Pro ผู้ช่วยตั้งค่าจะช่วยให้คุณพร้อมใช้งาน

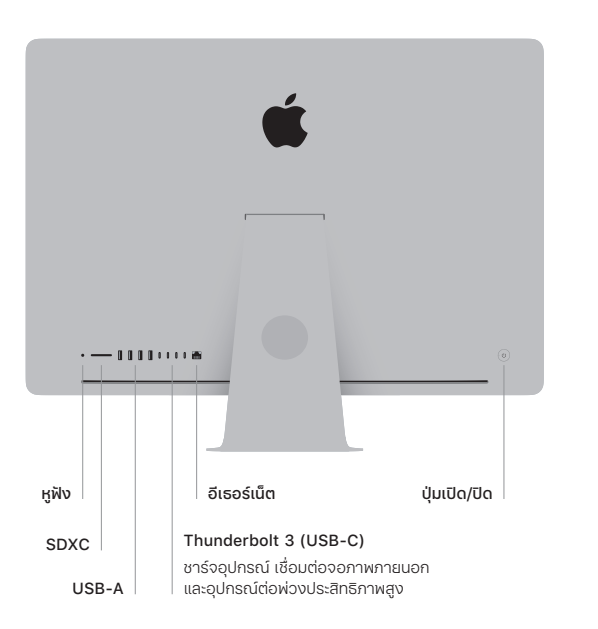

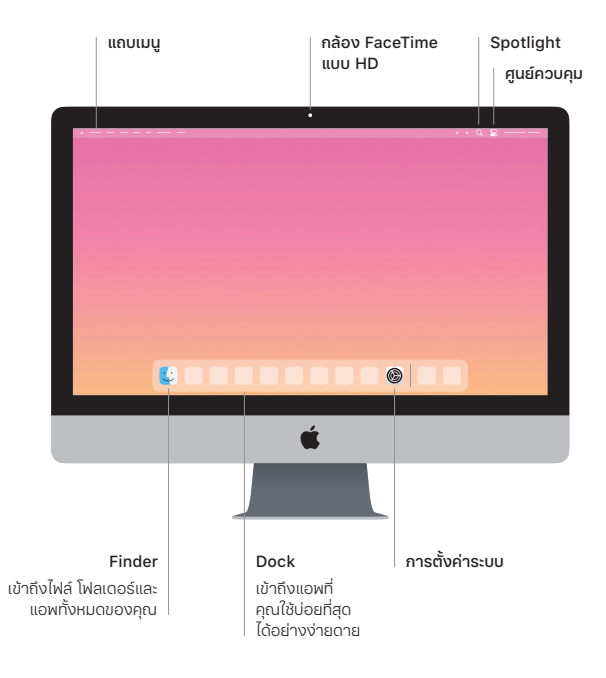